# **Pembuatan Aplikasi** *Mobile Tourism Guide* **Kota Malang dan Kota Batu Berbasis Android**

Kelvin Hartanto<sup>1</sup>, Justinus Andjarwirawan<sup>2</sup>, Alexander Setiawan<sup>3</sup> Program Studi Teknik Informatika Fakultas Teknologi Industri Universitas Kristen Petra Jl. Siwalankerto 121 – 131 Surabaya 60236 Telp. (031) – 2983455, Fax. (031) – 8417658 E-mail: tjenkenpin25@gmail.com, justin@petra.ac.id, alexander@petra.ac.id

## **ABSTRAK:**

Indonesia memiliki banyak kota di mana setiap kota memiliki banyak tempat wisata. Dua kota yang terkenal akan tempat wisatanya di Indonesia yaitu kota Malang dan kota Batu. Kedua kota ini jaraknya sangat berdekatan satu sama lain. Kedua kota ini juga terkenal akan kesejukan udara, dan kulinernya. Banyak para wisatawan yang berlibur ke kedua kota ini, akan tetapi para wisatawan dan warga sekitar kota masih banyak yang belum mengetahui tempat-tempat wisata yang terdapat di kedua kota ini. Oleh sebab itu diperlukan sebuah sumber informasi yang mudah dimengerti dan mudah diperoleh. Dengan memanfaatkan *smartphone* yang banyak digunakan saat ini, maka dirancanglah sebuah aplikasi untuk memberikan informasi-informasi mengenai tempat wisata di kota Malang dan kota Batu.

Aplikasi ini menyediakan berbagai informasi khususnya tempat wisata, kuliner, dan hotel di kota Malang dan kota Batu. Informasi-informasi tentang kuliner, hotel, dan *tourism* dikategorikan oleh administrator, disertai foto, dan keterangan yang detail dengan tujuan agar para wisatawan dan penduduk bisa mengerti dengan jelas. Aplikasi ini juga memiliki banyak fitur seperti *nearby*, *get route*, *GPS*, *maps*, *tourism tour*, *review*, dan *rating.* Adapun aplikasi ini dirancang untuk beroperasi pada *smartphone* dengan sistem operasi Android.

Dari hasil pengujian, aplikasi ini dapat menjalankan fungsi *maps, get route, nearby* serta fungsi lain seperti *rating*, dan *review*. Sehingga seorang *user* yang akan berwisata ke kota Malang dan kota Batu dapat menggunakan fitur-fitur aplikasi ini.

**Kata Kunci:** Pariwisata Kota Batu dan Kota Malang, *Maps*, *GPS*, Google *Maps*, Android

**ABSTRACT:** *Indonesia has a lot of cities, each of which has many tourism atrraction. One of the two cities are famous for tourism place, the city of Malang and Batu. Both of these cities the distance very close to one another. Both the city is also famous for the cool air, and culinary. Many of the tourists who vacation in the city, but tourists and residents around the city are still many who do not know the tourism place that are in both cities. It therefore requires a source of information that is easy to understand and easy to obtain. With the use of smartphones are widely used today, then designed an application to provide information about the tourism place in the city of Malang and Batu.*

*This application provides a variety of information, especially the tourism place, culinary, and hotels in the city of Malang and*  *Batu. Information about the culinary, hotel, and tourism are categorized by the administrator, accompanied by photographs and a detailed description with the goal of keeping the tourists and residents can understand clearly. This application also has many features such as nearby, get route, GPS, maps, tourism tour, review, and rating. The application is designed to operate on smartphones with Android operating system.*

*From the test results, the application can perform the function of maps, get the route, nearby as well as other functions such as ratings, and reviews. So that a user who will be traveling to the city of Malang and Batu can use the features of this application.*

*Keywords: Tourism in Batu city and Malang city, Maps, GPS, Google Maps, Android*

#### **1. PENDAHULUAN**

Hiburan adalah salah satu aspek yang penting di dalam kehidupan. Semua orang tentu membutuhkan adanya waktu untuk mendapatkan hiburan dan melepaskan rasa jenuh. Salah satu pilihan untuk memberikan hiburan adalah berkunjung ke tempat wisata. Akan tetapi mengunjungi tempat wisata harus memerlukan waktu luang yang sangat banyak. Walaupun wisatawan mempunyai banyak waktu luang masih ada pula yang tidak bisa menikmati tempat wisata yang bagus-bagus. Wisatawan tidak bisa menikmati biasanya dikarenakan kurangnya informasi tentang tempat-tempat wisata dan tidak mengetahui letak tempattempat wisata di wilayah tersebut. Oleh sebab itu, mereka tidak bisa memaksimalkan waktu luang yang ada dengan berkunjung ke semua tempat yang bisa membuatnya terhibur.

Dari segi lainnya, Indonesia adalah negara yang kaya akan tempat wisata. Dua kota yang terkenal akan banyaknya tempat-tempat wisata yang menghibur adalah kota Malang dan kota Batu. Namun disayangkan, hingga saat ini banyak wisatawan maupun penduduk kota banyak yang tidak mengetahui tempat-tempat wisata yang ada di kota itu. Untuk mengatasi masalah ini, diperlukannya suatu sistem informasi modern yang membuat semua wisatawan maupun penduduk bisa mengetahui seluruh tempat wisata berserta letak dan fasilitas yang ada di tempat wisata tersebut.

Terdapat suatu solusi untuk mengatasi kedua masalah yang telah dijelaskan, salah satu pilihannya adalah menggunakan aplikasi *mobile* Android, memilih membuat aplikasi *mobile* Android dikarenakan di era sekarang banyak manusia mempunyai *smartphone* khususnya berbasis Android. Aplikasi *mobile* tersebut bertujuan membantu para wisatawan untuk bisa memaksimalkan waktu yang ada supaya bisa berlibur ke semua tempat wisata yang tersedia.

# **2. TINJAUAN PUSTAKA**

## **2.1. Android**

Android adalah sebuah sistem operasi berbasis *Linux* yang dirancang atau dibuat untuk perangkat selular seperti *smartphone*  dan PC *tablet*. Pada awalnya Android didirikan oleh Palo Alto, Tujuan awal dari pengembangan Android adalah untuk pengembangan sebuah sistem operasi canggih yang digunakan di kamera digital. Namun kemudian beralih ke telepon selular untuk menyaingi *Symbian* dan *Windows mobile*, dan pada tahun 2005 android diakuisisi oleh google [2].

## *2.2. PhoneGap*

*PhoneGap* adalah sebuah kerangka kerja/*framework open source*  yang dipakai untuk membuat aplikasi *cross-platform mobile* dengan *HTML, CSS,* dan *JavaScript*. Hasil aplikasi dari PhoneGap bisa berinteraksi dengan *hardware* yang ada di perangkat mobile, seperti *Accelerometer* atau GPS, *Geolocation, camera, compass, contact, file, media, network, notification,* dan *storage* jadi *PhoneGap* tidak seperti aplikasi web secara normal. Aplikasi PhoneGap juga dibuat dan dikemas seperti aplikasi asli, yang artinya pembuat aplikasi bisa membagikan aplikasinya melalui Apple App Store atau Android Market. *PhoneGap* ini sudah mendukung sejumlah platform mobile yang berbeda-beda yaitu Iphone, Android, Blackberry, Symbian, dan Palm selanjutnya *PhoneGap* akan mendukung platform *Windows Mobile, MeeGo,* dan *Bada* [8].

## *2.3. Google Mobile Maps*

*Google Mobile Maps* merupakan fitur *Google* yang digunakan untuk menampilkan peta pada telepon genggam. *Google Mobile Maps* mempunyai lima menu, yaitu: *overview, take a tour, what new, help center,* dan *discuss*. Untuk menampilkan peta di sebuah *mobile* aplikasi berbasis *web* maka kita menggunakan *Google Maps* API. *Google Maps* API adalah *library* JavaScript. Dengan menggunakan *Google Maps* API, waktu dan biaya dalam pembuatan aplikasi peta digital dapat dihemat [1].

# *2.4. PHP*

*PHP/FI* merupakan nama awal dari *PHP*. *PHP/FI* adalah *form interface*. *PHP* merupakan singkatan dari *Personal Home Page* yang diciptakan oleh Rasmus Lerdorf. *PHP* awalnya merupakan program *CGI* yang dikhususkan untuk menerima *input* melalui *form* yang ditampilkan dalam *browser web*. *Software* ini disebarkan dan dilisensikan sebagai perangkat lunak *open source* [3].

*PHP* merupakan *script language* untuk sebuah *web*. *PHP* secara umum dikenal sebagai bahasa pemrograman *script-script* yang membuat dokumen *HTML* secara *on the fly* dapat dieksekusi di *server web*. Dengan menggunakan *PHP* maka *maintenance* suatu situs *web* menjadi lebih mudah [3].

Versi *PHP* yaitu bermula dari versi 2 terus ke 3, 4, 5 dan ke 6 [9].

#### *2.5. HTML*

*HTML* singkatan dari *HyperText Markup Languange*. *HTML* adalah bahasa yang digunakan untuk menyiapkan dokumen *hypertext*, dimana dokumen tersebut didistribusikan di *World Wide Web* dan untuk client manusia yang berfungsi untuk melihat. *HTML* terdiri dari *contain commands, called tags, to mark text as headings, paragraphs, lists*, dan sebagainya [4].

# *2.6. Javascript*

*Javascript* adalah bahasa *scripting* yang digunakan untuk membuat aplikasi *web*. *Javascript* ini juga memiliki sifat yang dapat diolah langsung di *browser* tanpa harus terhubung ke *server* terlebih dulu. Nama asli dari bahasa ini adalah *livescript* yang kemudian diganti menjadi *javascript.* Walaupun namanya menggunakan kata "*java*", *javascript* tidak berhubungan dengan bahasa pemrograman *java*, meskipun keduanya punya kesamaan dalam hal *syntax* yang meniru bahasa C [5].

#### *2.7. MySQL*

*MySQL* merupakan *software* sistem manajemen *database* (*Database Management System - DBMS*) yang sangat popular di kalangan pemrograman *web*, terutama di lingkungan *Linux* dengan menggunakan *script PHP* dan *Perl. Software database* ini kini telah tersedia juga pada *platform* sistem operasi *Windows* [3].

#### *2.8. JSON*

*JSON* singkatan dari *JavaScript Object Notation*. *JSON* adalah format pertukaran data yang paling ringan mudah dibaca dan ditulis oleh manusia, serta mudah diterjemahkan dan dibuat oleh komputer. Format ini dibuat berdasarkan bagian dari bahasa pemrograman *JavaScript*. *JSON* juga merupakan format teks yang tidak bergantung pada bahasa pemrograman apapun karena menggunakan gaya bahasa yang umum digunakan oleh *programmer*. Oleh karena itu, *JSON* bisa dikatakan sebagai bahasa pertukaran data [6].

## *2.9. SQLite*

*SQLite* adalah sebuah *embedded database* yang sangat terkenal karena menggabungkan antarmuka *SQL* dengan memori yang sangat kecil dan kecepatan yang baik. *SQLite* juga memiliki arti lainnya yaitu sebuah *open source database* yang telah ada cukup lama, cukup stabil, dan sangat terkenal pada perangkat kecil, termasuk Android [7].

# **3. DESAIN SISTEM**

# **3.1 Perancangan Arsitektur Sistem**

Pada proses sistem ini, Aplikasi Android ini memiliki beberapa fitur antara lain *nearby*, *GPS*, peta, *tourism tour*, review dan rating. Fitur *nearby* berfungsi mencari tempat terdekat dari satu titik. Titik tersebut antara lain tempat wisata, hotel dan tempat kuliner yang dipilih oleh *user*. Hasilnya akan muncul berupa data tempat wisata, hotel, tempat kuliner, rumah sakit, kantor polisi yang jaraknya terdekat sampai terjauh 3 km dari titik tersebut. Cara kerja sistem ini menggunakan GPS untuk melacak tempat wisata, hotel, tempat kuliner, rumah sakit, dan kantor polisi polisi terdekat 3 km dari suatu titik yang diinputkan.

#### **3.2 Desain Sistem**

Secara umum, desain sistem terdapat tiga bagian antara lain desain sistem pada Android*, web admin* dan *web service*. Desain sistem pada Android akan dijelaskan dengan *diagram* hierarki menu dan *flowchart* yang memperlihatkan proses kerja dari sistem tersebut.

Sistem *admin* di Android ini dimulai dengan menu *login* yang digunakan untuk mengakses halaman *admin* dengan meng*input*kan *username* dan *password* yang sudah dibuat oleh *admin.* Setelah melakukan *login, admin* dapat mengakses tabeltabel pada *database* lokal Android. Tabel-tabel tersebut adalah tabel kuliner, tabel hotel, tabel tourism, tabel account, tabel reviewkuliner, tabel reviewhotel, dan tabel reviewtourism. Masing-masing tabel berada di halaman yang berbeda yang dapat diakses melalui *button* tabel. *Admin* dapat melakukan *view*, *insert*, *update* dan *delete* data pada tabel-tabel tersebut.

## **3.3 Entity Relationship Diagram (ERD)**

*Entity Relation Diagram* adalah diagram yang digunakan untuk menggambarkan tabel-tabel yang dibutuhkan oleh sistem beserta relasi antara tabel yang terbentuk antar tabel.

3.3.1 Desain Struktur *Database* Lokal dan *Server* 

Berikut merupakan penjelasan detail mengenai atribut dari tabeltabel database yang digunakan pada sistem Android baik lokal dan *server*. Pada Gambar 1 dapat dilihat *Entity Relationship Diagram* database lokal dan *server*.

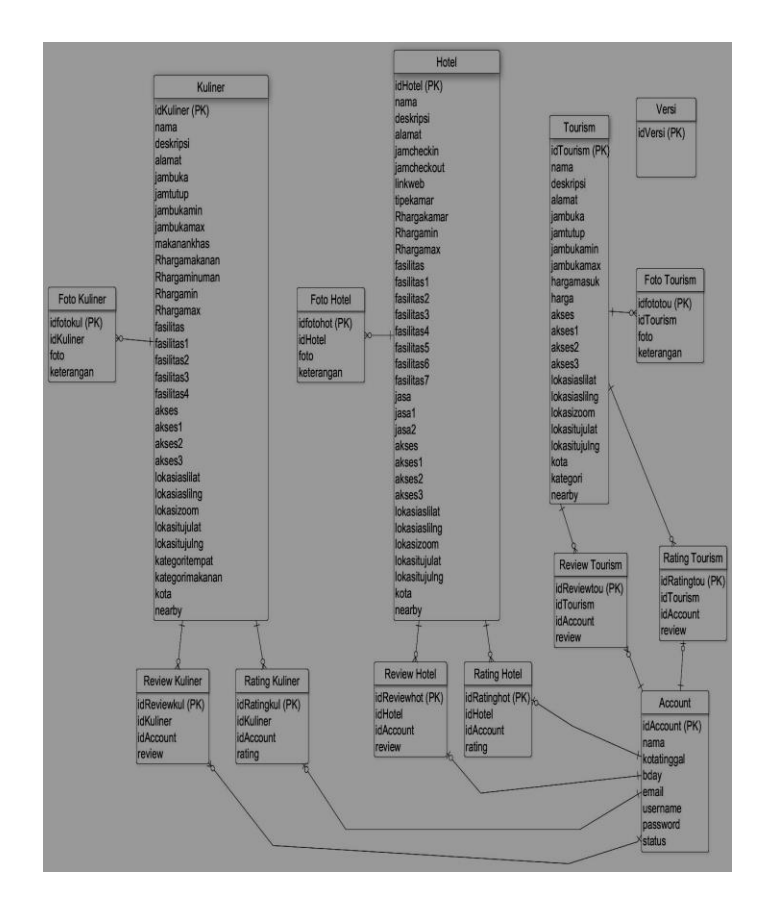

Gambar 1. *Entity Relationship Diagram* pada Android

# **4. HASIL**

# **4.1 Pengujian Sistem pada Android**

Proses pengujian ini dilakukan pada *device* Android yang telah didesain pada bab sebelumnya pengujian yang dilakukan adalah sebagai berikut.

## 4.1.1 Pengujian Halaman *Main Menu*

Ketika aplikasi dijalankan, akan ditampilkan halaman *main menu*. Main menu disini terdapat beberapa menu yang merupakan penunjang dari *system* ini. Hasil *screenshot* dari halaman *main menu* dapat dilihat pada Gambar 2. Gambar 3 menunjukkan bahwa *main menu* berhasil dijalankan pada *device*.

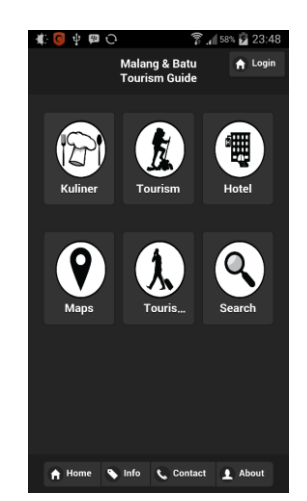

Gambar 2. *Screenshot* Halaman *Main Menu*

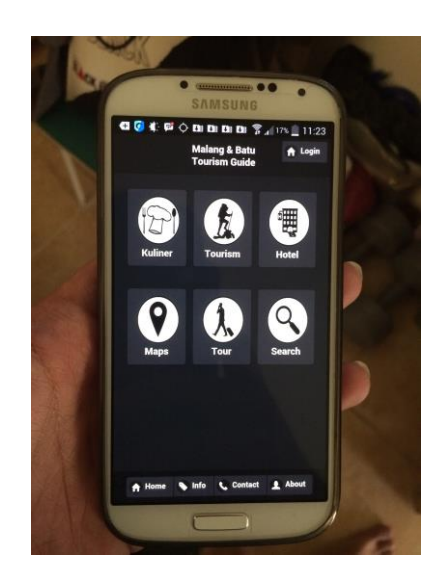

 Samsung Galaxy GT-I9500 Gambar 3. Pengujian Halaman *Main Menu*

## 4.1.2 Pengujian Halaman Kuliner *Menu*

Setelah halaman *main menu*, kemudian menuju ke kuliner *menu*. Kuliner menu ini menunjukan beberapa kuliner yang ada baik di kota Malang dan kota Batu, kuliner yang ditunjukan dibatasi hanya depot dan *restaurant*. Data kuliner yang ditampilkan juga sangat lengkap terdiri dari foto-foto kuliner, deskripsi, harga, makanankhas dan sebagainya. Hasil *screenshot* dari halaman kuliner *menu* dapat dilihat pada Gambar 4.

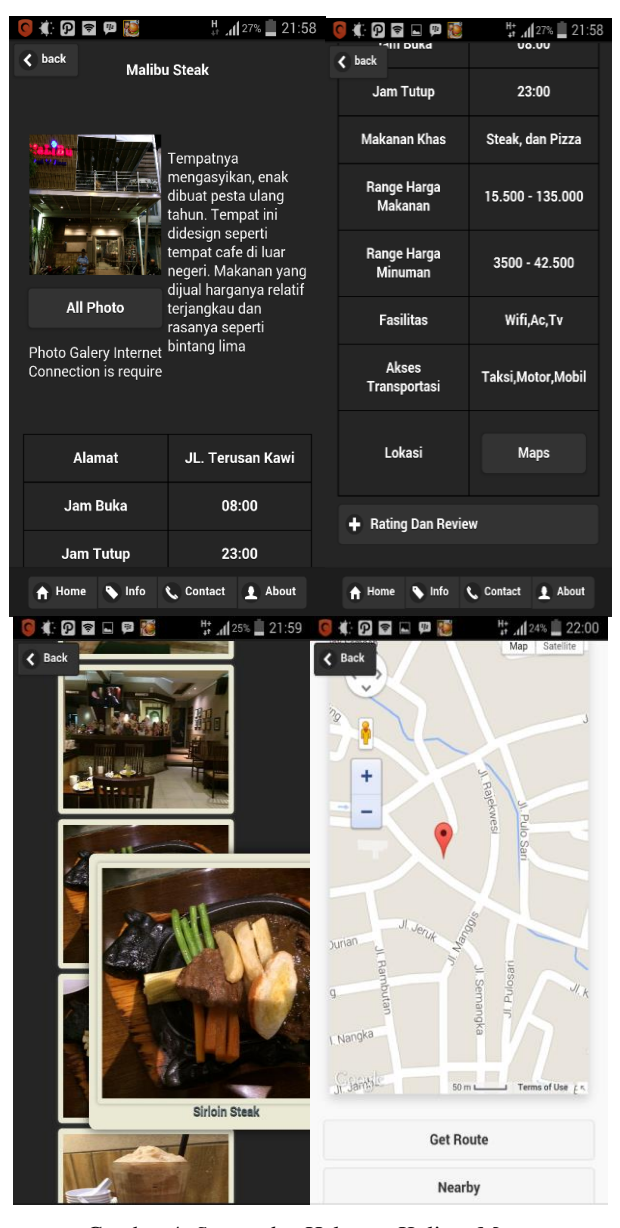

Gambar 4. *Screenshot* Halaman Kuliner Menu

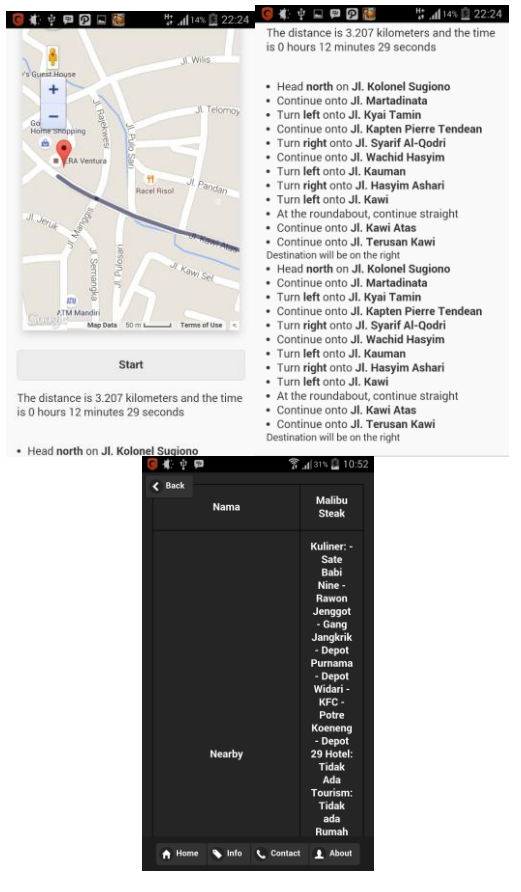

Gambar 4. *Screenshot* Halaman Kuliner Menu (Lanjutan)

#### 4.1.3 Pengujian Halaman Tourism *Menu*

Setelah halaman *main menu*, kemudian menuju ke *tourism menu*. *Tourism* menu ini menunjukan beberapa *tourism* yang ada baik di kota Malang dan kota Batu. Data *tourism* yang ditampilkan juga sangat lengkap terdiri dari foto-foto *tourism*, deskripsi, harga masuk dan sebagainya. Hasil *screenshot* dari halaman *tourism menu* dapat dilihat pada Gambar 5.

| $\epsilon$ back                                       | <b>Wendit Park</b><br>Ini adalah tempat    | $\epsilon$ back<br>alery Internet<br>Connection is require |                   | $\epsilon$ Back  |  |
|-------------------------------------------------------|--------------------------------------------|------------------------------------------------------------|-------------------|------------------|--|
|                                                       |                                            |                                                            |                   |                  |  |
|                                                       | wisata hiburan yang<br>memiliki fasilitas  | Alamat                                                     | JL. Raya Wendit   |                  |  |
|                                                       | hiburan yang lumayan<br>banyak. Tempat ini | Jam Buka                                                   | 08:30             |                  |  |
|                                                       | aman, nyaman dan<br>bersih                 | Jam Tutup                                                  | 16:00             |                  |  |
| <b>All Photo</b>                                      |                                            | <b>Harga Masuk</b>                                         | 10200             |                  |  |
| <b>Photo Galery Internet</b><br>Connection is require |                                            | <b>Akses</b><br>Transportasi                               | taksi,motor,mobil |                  |  |
| Alamat                                                | JL. Raya Wendit                            | Lokasi                                                     | Maps              |                  |  |
| <b>Jam Buka</b><br>08:30                              |                                            | <b>Rating Dan Review</b><br>ш                              |                   |                  |  |
| <b>Jam Tutup</b>                                      | 16:00                                      |                                                            |                   | Sussans di Dalam |  |

Gambar 5. *Screenshot* Halaman Tourism Menu

## 4.1.4 Pengujian Halaman Hotel *Menu*

Setelah halaman *main menu*, kemudian menuju ke *hotel menu*. Hotel menu ini menunjukan beberapa hotel yang ada baik di kota Malang dan kota Batu, Data hotel yang ditampilkan juga sangat lengkap terdiri dari foto-foto hotel, deskripsi, harga kamar hotel dan sebagainya*.* Hasil *screenshot* dari halaman hotel *menu* dapat dilihat pada Gambar 6.

|                                                              | ₩, 115% 22:43                                                                            |                              | ₩, 15% 22:43                                                            |  |
|--------------------------------------------------------------|------------------------------------------------------------------------------------------|------------------------------|-------------------------------------------------------------------------|--|
| $\epsilon$ back                                              | <b>Best Western OJ Hotel</b>                                                             | back :heck Out               | 12:00                                                                   |  |
|                                                              | Hotel ini memiliki<br>design yang bagus<br>dan termasuk hotel                            | <b>Link Website</b>          | www.bwojhotel.com                                                       |  |
|                                                              |                                                                                          | <b>Tipe Kamar</b>            | <b>Superior, Deluxe,</b><br><b>Super Deluxe,</b><br><b>Junior Suite</b> |  |
|                                                              | dengan modern style.<br>pelayanannya bagus,<br>dan cepat. harganya<br>juga tidak terlalu | <b>Range Harga</b><br>Kamar  | $1.050.000 -$<br>2.500.000                                              |  |
| <b>All Photo</b>                                             | mahal serta memiliki<br>banyak fasilitas                                                 | <b>Fasilitas</b>             | Tv. Kulkas, Ac. Wifi,<br>Kolam Renang, Cafe                             |  |
| <b>Photo Galery Internet</b><br><b>Connection is require</b> |                                                                                          | .lasa                        | Laundry dan SPA                                                         |  |
|                                                              |                                                                                          | <b>Akses</b><br>Transportasi | taksi, motor, mobil                                                     |  |
| Alamat                                                       | JL. Dr Cipto no 11                                                                       |                              |                                                                         |  |
| Jam Check In                                                 | 14:00                                                                                    | Lokasi                       | <b>Maps</b>                                                             |  |
| <b>Jam Check Out</b>                                         | 12:00                                                                                    |                              |                                                                         |  |
| <b>A</b> Home<br>Info                                        | <b>L</b> Contact<br>About<br>п                                                           | Info<br>Home<br>÷            | <b>L.</b> Contact<br><b>4</b> About                                     |  |

Gambar 6. *Screenshot* Halaman Hotel Menu

#### 4.1.5 Pengujian Halaman *Maps Menu*

Setelah halaman *main menu*, kemudian menuju ke *maps menu*. Maps menu ini menunjukan beberapa tempat wisata dan tempat kuliner yang ada baik di kota Malang dan kota Batu. Hasil *screenshot* dari halaman *maps menu* dapat dilihat pada Gambar 7.

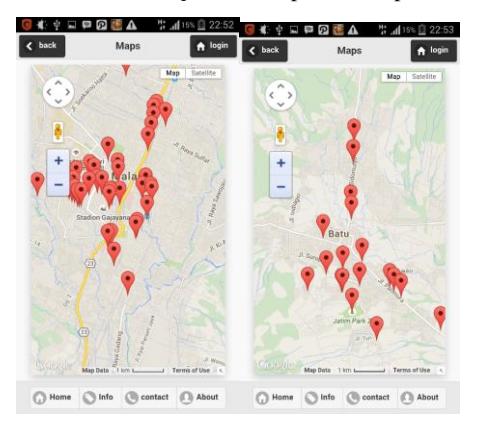

Gambar 7. *Screenshot* Halaman *Maps Menu*

# 4.1.6 Pengujian Halaman Tour *Menu*

Setelah halaman *main menu*, kemudian menuju ke *tour menu*. Tour menu ini memberikan beberapa layanan tour dengan berkunjung ke beberapa tempat, tempat-tempat yang dikunjungi yaitu tempat wisata, tempat kuliner dan hotel. Hasil *screenshot* dari halaman *tour menu* dapat dilihat pada Gambar 8.

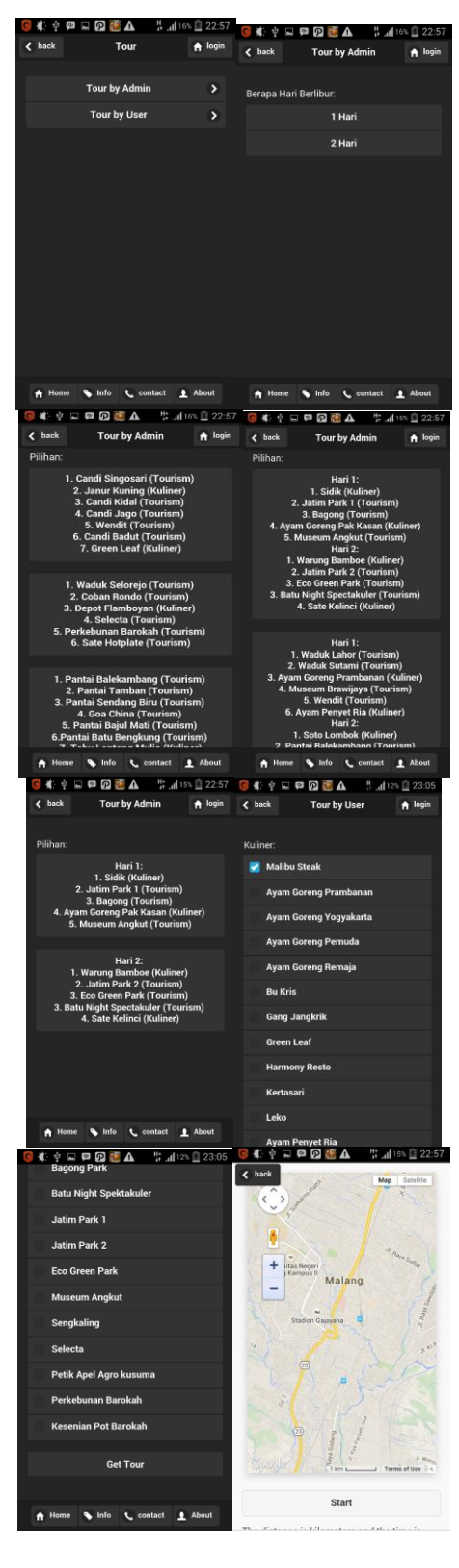

Gambar 8. *Screenshot* Halaman Tour Menu

#### 4.1.7 Pengujian Halaman *Search Menu*

Setelah halaman *main menu*, kemudian menuju ke *search menu*. Search menu ini mempermudah mencari beberapa tempat kuliner, tempat wisata, dan hotel yang ada baik di kota Malang dan kota Batu. Hasil *screenshot* dari halaman *search menu* dapat dilihat pada Gambar 9.

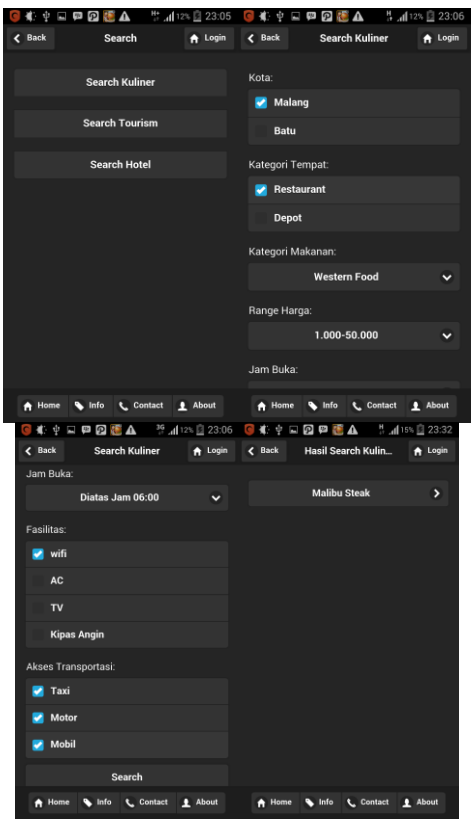

Gambar 9. *Screenshot* Halaman *Search Menu*

#### **4.2 Pengujian** *Admin* **Pada Android**

Proses pengujian ini dilakukan pada *admin* Android yang telah didesain pada bab 3 pengujian yang dilakukan adalah sebagai berikut.

#### 4.2.1 Pengujian Halaman *Login*

Halaman *login* adalah halaman yang melayani fungsi *login* untuk *admin* maupun *user* yang menerima *inputan* berupa *username* dan *password. Login* sebagai admin bertujuan untuk memunculkan menu admin di main menu yang digunakan untuk *view, update*  dan *delete* pada data yang ada di *database* baik lokal maupun yang ada di *server. Login* sebagai user bertujuan untuk memberikan *rating* dan *review* di menu kuliner, hotel dan *tourism* Hasil *screenshot* dari halaman *login menu* dapat dilihat pada Gambar 10.

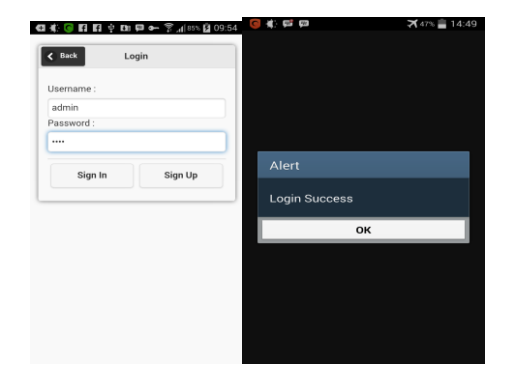

Gambar 10. Pengujian Halaman *Login Menu*

Setelah *login* sukses sebagai *Admin*, pada halaman *main menu* akan muncul *menu main admin.* Hasil *screenshot* dari halaman *main admin menu* dapat dilihat pada Gambar 11.

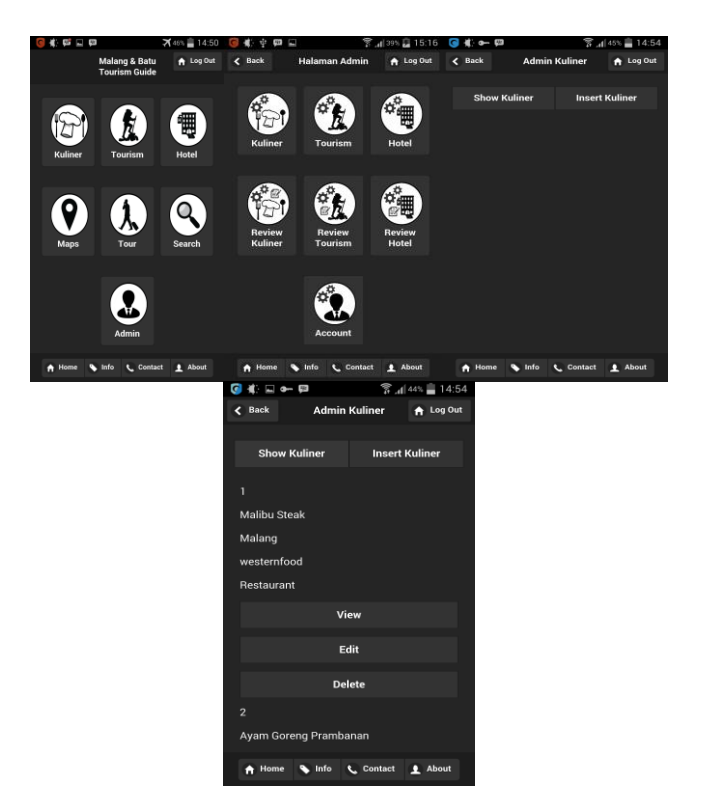

Gambar 11. Pengujian Halaman *Main Admin Menu*

Setelah masuk ke salah satu *menu admin*, akan muncul tombol *view, insert*, *update* dan *delete.* Setiap tombol *view*, *insert*, *update* dan *delete* akan melakukan proses *query* masing-masing apabila ditekan. Hasil *screenshot* dari halaman tombol *view*, *insert* dan *update* dapat dilihat pada Gambar 12.

| a o                        | ٧Q<br>$1445 \equiv 14:55$                                                                                                    | $\Box$ and $\Box$<br>a<br>æ | <b>▼ 44% 日14:55</b>                  | $0 - 0$<br>٠                             | $\frac{6}{3}$ $\frac{1405}{2}$ 14:55 |  |
|----------------------------|----------------------------------------------------------------------------------------------------|-----------------------------|--------------------------------------|------------------------------------------|--------------------------------------|--|
| Back<br>$\epsilon$         | View Data Spesifi<br>A Log Out                                                                                                    | $\epsilon$ Back             | <b>Halaman Insert K</b><br>A Log Out | Halaman Edit Kuli<br>$&$ Back            | A Log Out                            |  |
|                            |                                                                                                    |                             |                                      |                                          |                                      |  |
| ID                         | п                                                                                                    | Nama:                       |                                      | Nama:                                    |                                      |  |
|                            |                                                                                                    |                             |                                      |                                          | Malibu Steak                         |  |
| Nama                       | <b>Malibu Steak</b>                                                                                                    | Deskripsi:                  |                                      | Deskripsi:                               |                                      |  |
| <b>Deskripsi</b>           | Tempatnya<br>mengasyikan,<br>enak dibuat pesta<br>ulang tahun.<br><b>Tempat</b> ini<br>didesign seperti<br>tempat cafe di<br>luar negeri.<br>Makanan yang<br>dijual harganya<br>relatif terjangkau<br>dan rasanya<br>seperti bintang<br>lima |                             |                                      | Tempatnya mengasyikan, enak dibuat pesta |                                      |  |
|                            |                                                                                                    | Alamat:                     |                                      | Alamat:                                  |                                      |  |
|                            |                                                                                                    |                             |                                      | JL. Terusan Kawi                         |                                      |  |
|                            |                                                                                                    | Jam Buka:                   |                                      | Jam Buka:                                |                                      |  |
|                            |                                                                                                    |                             |                                      | 08:00                                    |                                      |  |
|                            |                                                                                                    | Jam tutup:                  |                                      | Jam tutup:                               |                                      |  |
|                            |                                                                                                    |                             |                                      | 23:00                                    |                                      |  |
|                            |                                                                                                    | Jam Buka Min:               |                                      | Jam Buka Min:                            |                                      |  |
|                            |                                                                                                    |                             |                                      | $\mathbf{8}$                             |                                      |  |
|                            |                                                                                                    | Jam Buka Max:               |                                      | Jam Buka Max                             |                                      |  |
| JL. Terusan Kawi<br>Alamat |                                                                                                    |                             |                                      | 23                                       |                                      |  |
|                            |                                                                                                    | Makanan Khas:               |                                      | Makanan Khas:                            |                                      |  |
| Jam Buka                   | 08:00                                                                                                    |                             |                                      | Chaoli dan Divan                         |                                      |  |
| Home<br>Info<br>n          | # About<br>Contact                                                                                                    | A Home<br><b>St.</b> Info   | <b>2</b> About<br><b>L.</b> Contact  | <b>A</b> Info<br>A Home                  | # About<br><b>L</b> Contact          |  |

Gambar 12. Pengujian Halaman Tombol *View, Insert* dan *Update*

#### **5. KESIMPULAN**

Dari proses perancangan sistem hingga pengujian aplikasi yang telah dilakukan, dapat ditarik kesimpulan yaitu sebagai berikut.

- 1. Dari hasil implementasi dan pengujian, aplikasi yang dibuat telah dapat melakukan fungsi, antara lain;
	- a. Melihat informasi kuliner, hotel dan *tourism* kota Malang dan kota Batu
	- b. Menampilkan fungsi *map* kuliner, hotel dan *tourism* kota Malang dan kota Batu
	- c. Menjalankan fungsi *route* untuk kuliner, hotel dan *tourism* kota Malang dan kota Batu yang berawal dari posisi *user*
	- d. Menjalankan fungsi *tour by admin* yaitu membantu *user* melakukan *tour* di kota Malang dan kota Batu sesuai dengan *tour* yang disediakan oleh *admin*. Fungsi ini juga memiliki fungsi *route* dari posisi *user* ke tempat tujuan sesuai yang di*input*kan *admin*.
	- e. Menjalankan fungsi *tour* by *user* yaitu membantu *user* melakukan *tour* di kota Malang dan kota Batu sesuai dengan pilihan tujuan yang dipilih oleh *user* sendiri. Fungsi ini juga memiliki fungsi *route* dari

posisi *user* ke tempat tujuan sesuai yang diinputkan *user*.

- 2. Kecepatan *internet* yang buruk mempengaruhi kinerja dari aplikasi, seperti men-*download*, cek versi *database* lokal dengan *database server*, membuka *map* dan *route*.
- 3. Lokasi dari *user* serta cuaca yang buruk mempengaruhi keakuratan dari koordinat GPS untuk *user* yang diperoleh.

## **6. DAFTAR PUSTAKA**

- [1] Arsana, I. M. A. & Julzaika, A. 2007. *Memanfaatkan Fiturfitur Google.* Jakarta: PT Elex Media Komputindo.
- [2] Didik. 2013. Pengertian dan Perkembangan Sistem Operasi Android. Retrived 27 Oktober 2014. From http://www.golekilmu.com/2013/11/25/pengertian-danperkembangan-sistem-operasi-android/#.VE3QLvmUdmw
- [3] Gilmore, W. J. 2008. *Beginning PHP and MySQL From Novice to Professional* (Third ed.). United State of America: Springer-Verlag New York.
- [4] Graham, I. S. 1995. *The HTML Sourcebook.* Canada: John Wiley & Sons, Inc.
- [5] GVU's 8th WWW user survey. (n.d.). Retrived 15 Maret 2015. From http://www.joisetrick.us/2013/01/pengertiandan-kegunaan-javascript.html.
- [6] GVU's 8th WWW user survey. (n.d.). Retrived 14 Mei 2015. From http://www.json.org/json-id.html.
- [7] Hakim, Zainal. Apa Itu Sqllite. Retrived 14 Mei 2015. From http://www.zainalhakim.web.id/apa-itu-sqllite.html
- [8] Koto, I. S. 2011. PhoneGap: Cara Buat Aplikasi Smartphone Dengan Mudah. Retrived 28 Oktober 2014. From http://teknohere.com/phonegap-cara-buat-aplikasismartphone-dengan-mudah
- [9] Sidik, B. 2014. *Pemrograman Web dengan PHP.* Bandung: Informatika Bandung.